### **BladeSymphony**

# BladeSymphony BS2000 ユーザーズガイド 別冊

### **HITACHI**

マニュアルはよく読み、保管してください。 製品を使用する前に、安全上の指示をよく読み、十分理解してください。 このマニュアルは、いつでも参照できるよう、手近なところに保管してください。

BS2000UGSV-04

### はじめに

本ユーザーズガイド別冊(以降、本別冊)は、次のマニュアル(以降、本編)からの仕様差分を説明するものです。 BladeSymphony BS2000ユーザーズガイド 第34版 BS2000UG-34

注意事項、規制、商標をはじめとする、本別冊に記載されていない、BS2000システム装置に関わるすべての事項は 、本編を参照ください。

<発行> 2023年7月(第4版)

<版権>

本別冊の内容はすべて著作権によって保護されています。本別冊の内容の一部または全部を、無断で転載すること は禁じられています。

All rights reserved. Copyright© 2017, 2023, Hitachi, Ltd.

## 目次

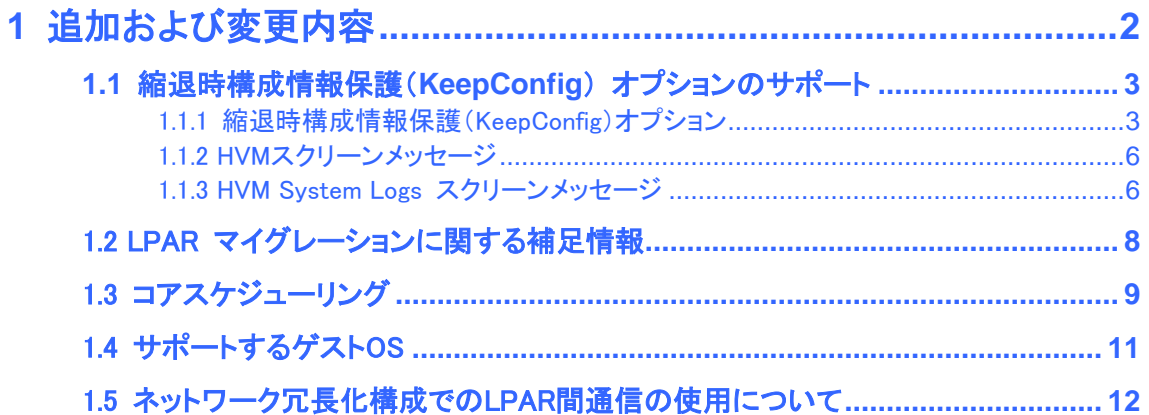

# <span id="page-3-0"></span>**1** 追加および変更内容

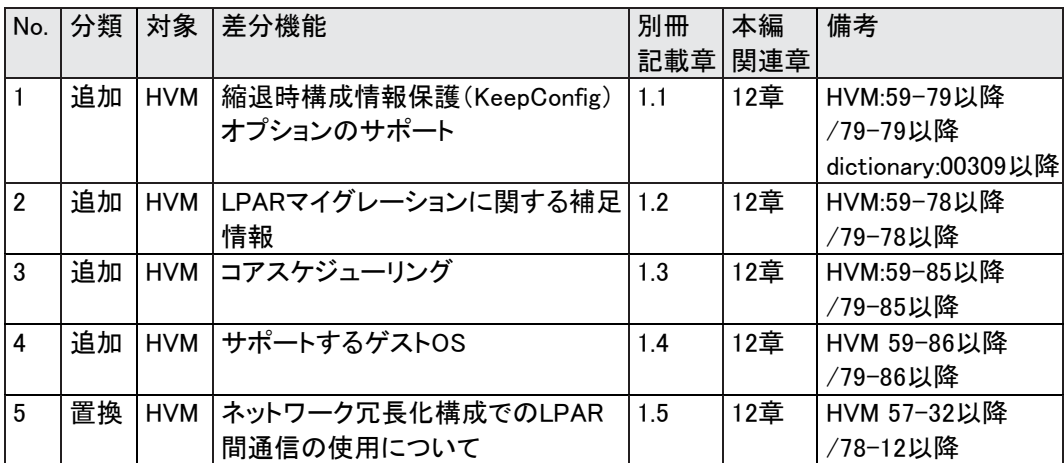

本別冊が記載する、本編からの追加および変更内容の一覧を示します。

# <span id="page-4-0"></span>1.1 縮退時構成情報保護(KeepConfig) オプションのサポート

### <span id="page-4-1"></span>1.1.1 縮退時構成情報保護(KeepConfig)オプション

通常は、デバイスの縮退・閉塞が発生すると、HVM 起動時にデバイスを認識できなくなり、デバイスに関 連する一部のHVM 構成情報がクリア、または再設定されます。

縮退時構成情報保護(KeepConfig)オプションは、HVM 起動時にデバイスの縮退・閉塞が発生していた場 合にHVM 構成情報の保存を抑止し、デバイスの縮退・閉塞が発生する前のHVM 構成情報を保護する 機能です。

KeepConfig オプションが有効であり、構成情報に保存されている物理プロセッサ・メモリ・PCI デバイスが 認識できない場合、HVM は一時的に構成情報の保存操作を抑止するセーフモードへ移行します。

HVM がセーフモードで起動した場合、HVM システムログメッセージやシステムイベントログ(SEL)が出力 されます。それらの情報を元に対処してください。

LPAR マイグレーションの実行は抑止されます。但し、LPARのActivateは可能です。

■KeepConfigオプションの設定 / セーフモードの解除

KeepConfig オプションは、HVM管理コマンド(HvmSh) でのみ設定することができます。

セーフモードの状態表示・解除は、以下のHVMスクリーン、またはHvmShで実行することができます。

HvmShの詳細については、マニュアル『HVM 管理コマンド(HvmSh)ユーザーズガイド』を参照してくださ い。

【HVM スクリーン】

| 項目          | 操作                                                                |
|-------------|-------------------------------------------------------------------|
| ・セーフモード状態表示 | $\mathsf{HVM}$ Options $\rightarrow$ System Control $\rightarrow$ |
|             | Safe Mode                                                         |
| ・セーフモード解除   | $HVM$ Options $\rightarrow$ System Control $\rightarrow$          |
|             | Safe Mode                                                         |

【HVM 管理コマンド(HvmSh)】

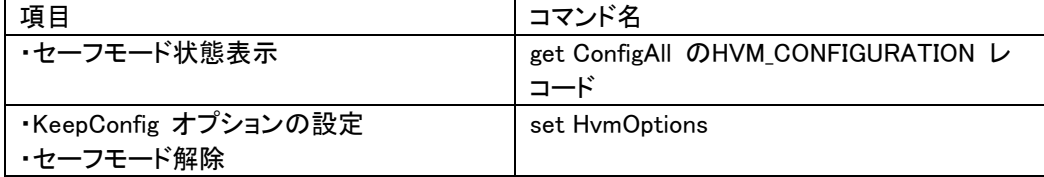

■スクリーン

#### 【全スクリーン共通】

セーフモード状態は、全スクリーン共通の表示項目です。

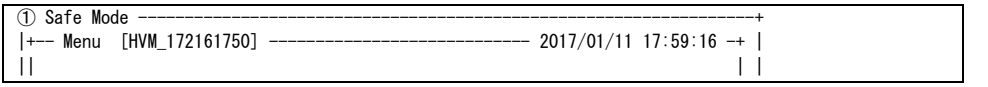

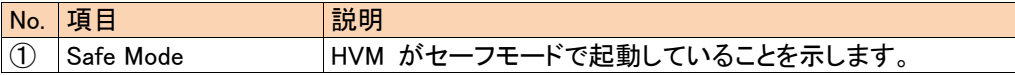

#### 【HVM Optionsスクリーン】

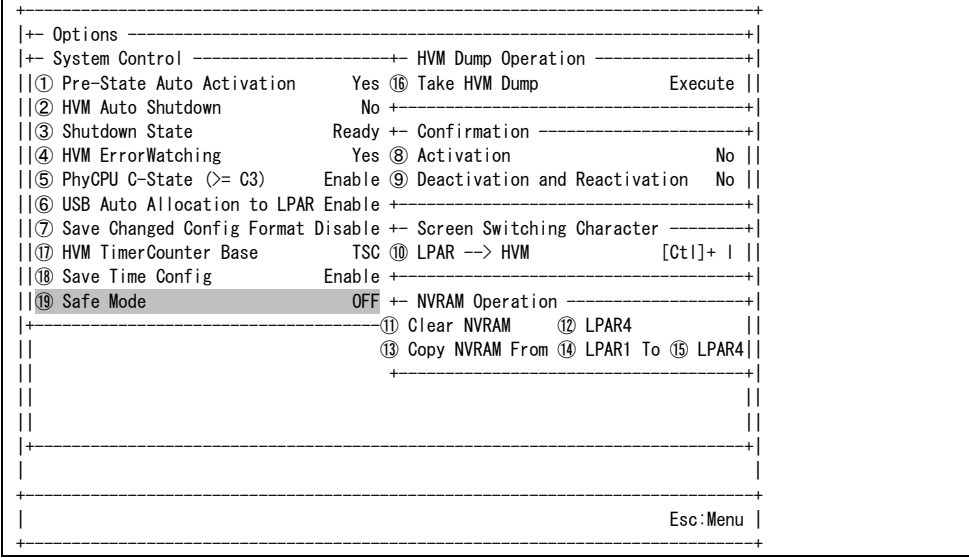

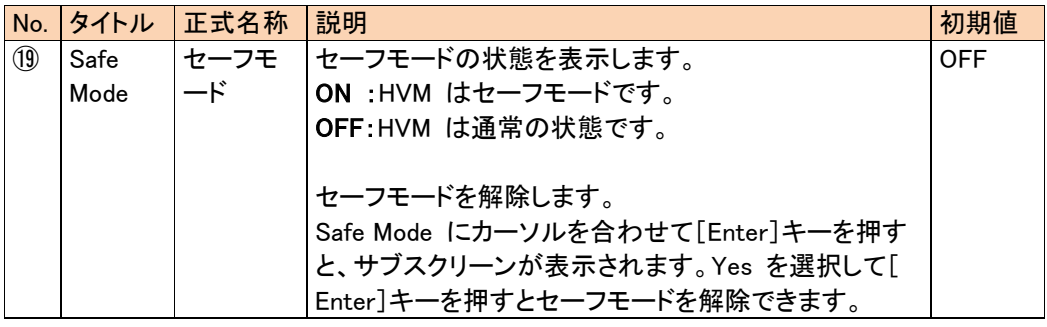

■デバイスの縮退や閉塞直前の構成情報のバックアップ

• KeepConfig オプションが有効の場合にデバイスの縮退、閉塞が発生すると、HVM は事象発生のイベン トログ出力と、BSMおよびHCSM にアラート通知を行い、セーフモードで起動し、HVM 構成情報保存の動 作を抑止します。

• HVM は構成情報に保存されている構成と比較して以下の事象が発生していると、デバイスの縮退、閉 塞が発生したと判断します。

◦ 物理プロセッサコアが減少した

◦ 使用可能メモリ量が減少した

◦ I/O デバイスが認識できない

• HVM が事象発生のイベントログと共にセーフモードで起動した場合には、HVM 構成情報のバックアッ プファイルを採取してください。その後、デバイスの縮退、閉塞状態を確認し、セーフモードを解除してくだ さい。ハードウェアの保守交換後には、HVM 構成情報のバックアップファイルのリストアを実施してくださ い。

• KeepConfig オプションが有効の場合、以下の事象の発生でも、HVM はデバイスの減少を検出し、セー フモードで起動します。この場合は、セーフモードを解除してください。

◦ デバイスの減設や計画縮退の実施

◦ ハードウェア構成が異なるN+M コールドスタンバイ構成での系切り替え

#### 本編 関連項目

・HVMのバックアップファイルについて・・・・・・・・・・・・・・・・・p.1149-1150 ・プロセッサ、メモリ、PCIデバイスの縮退、閉塞について・・・p.1394

### <span id="page-7-0"></span>1.1.2 HVMスクリーンメッセージ

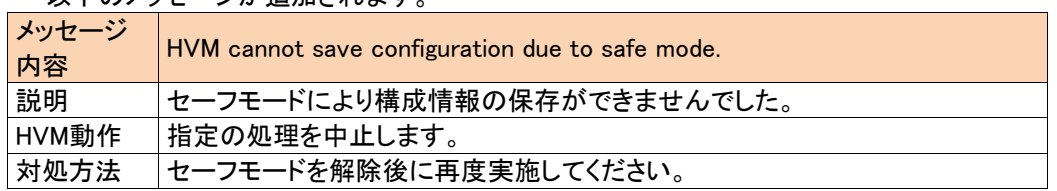

#### 以下のメッセージが追加されます。

以下のメッセージの対処方法は下記に置き換えてください。

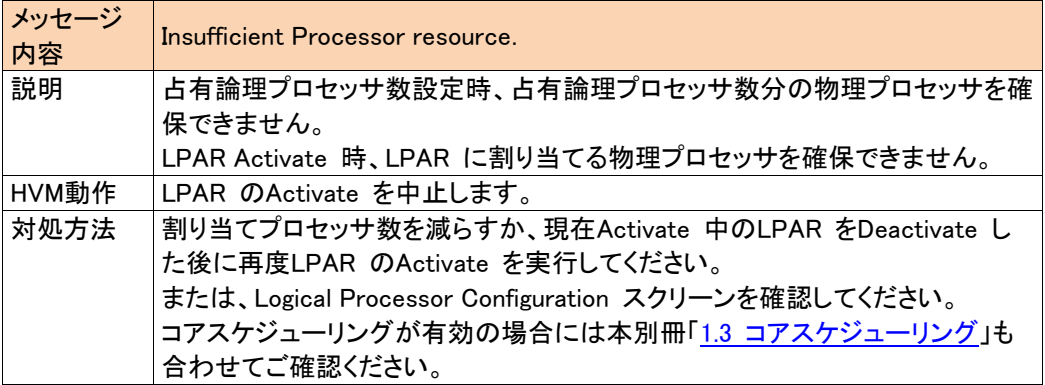

### <span id="page-7-1"></span>1.1.3 HVM System Logs スクリーンメッセージ

#### 以下のメッセージが追加されます。

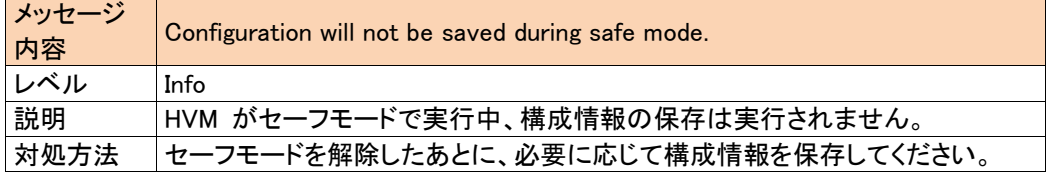

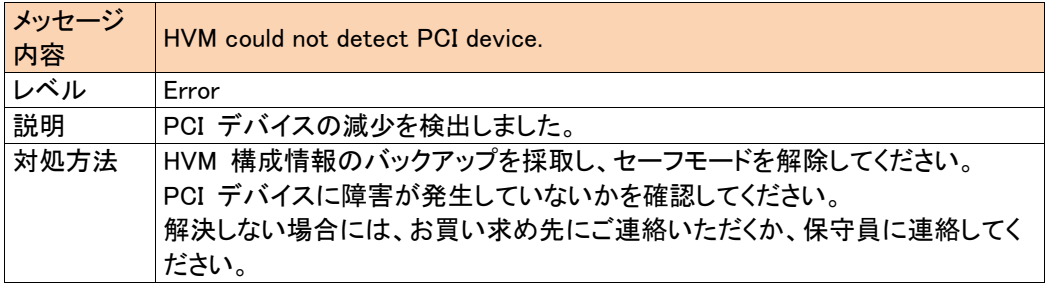

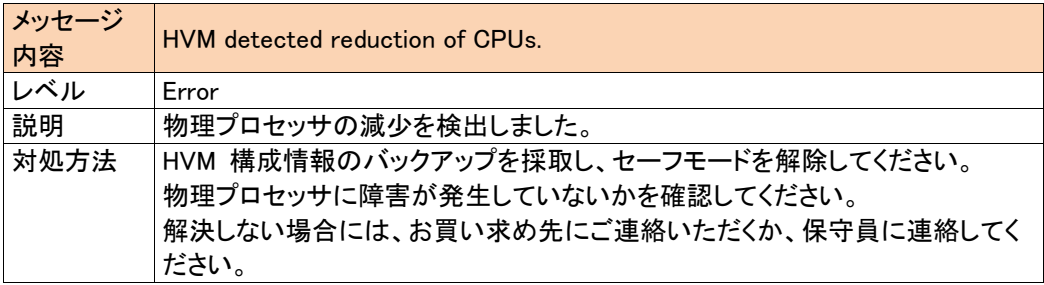

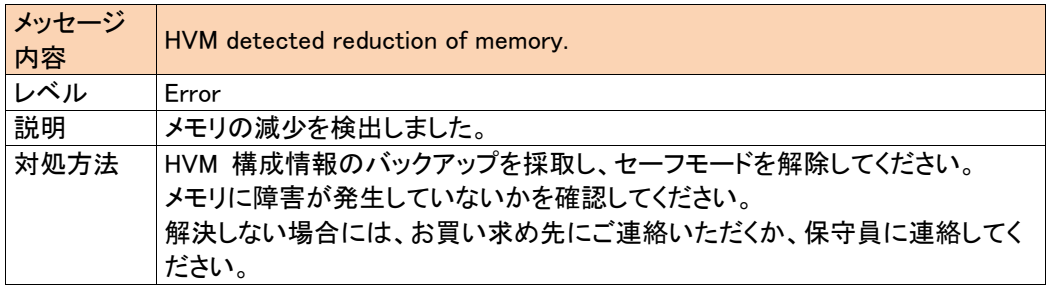

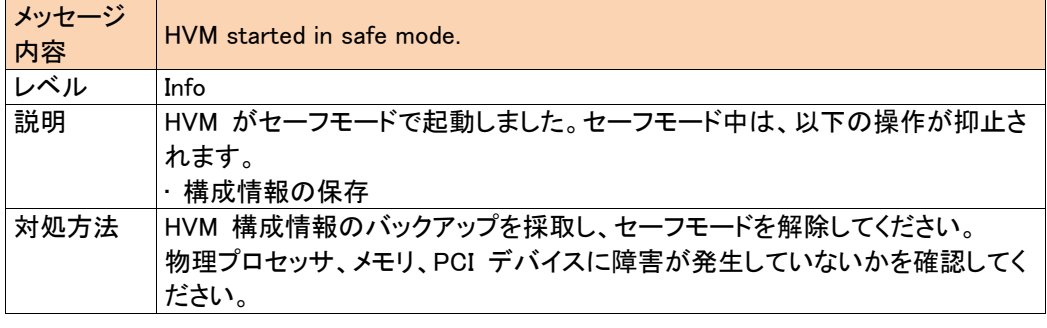

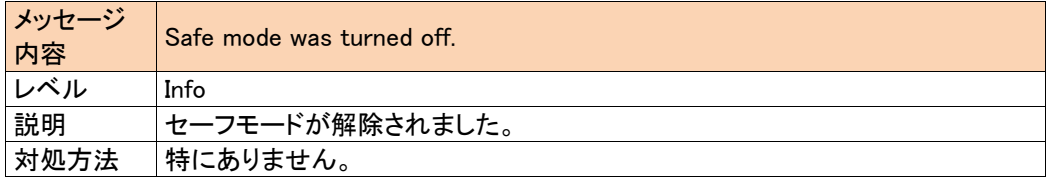

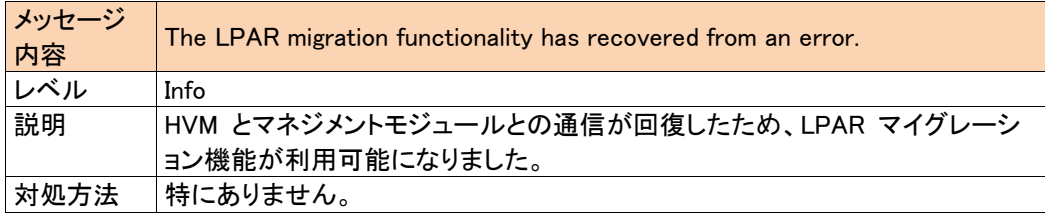

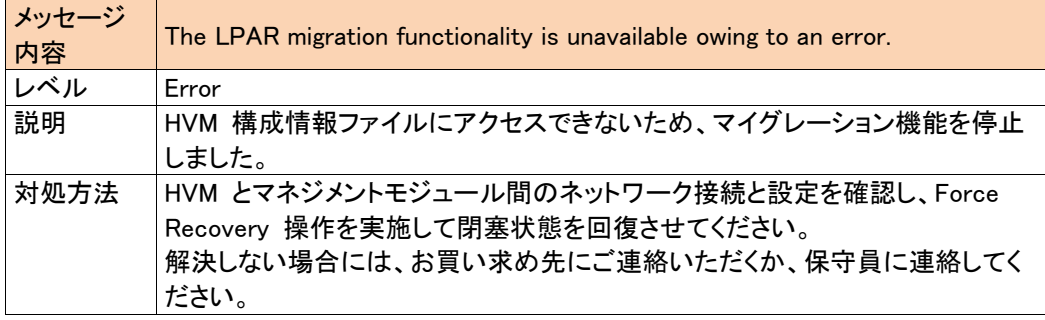

# <span id="page-9-0"></span>1.2 LPAR マイグレーションに関する補足情報

LPAR マイグレーションは、LPAR が動作しているサーバブレードから、別のサーバブレードにLPAR を移 動する機能です。

システム要件や注意事項については、マニュアル『LPAR マイグレーションガイド』を参照してください。

LPAR マイグレーションの実施については、マニュアル『Compute Systems Manager ユーザーズガイド』ま たはマニュアル『Virtage Navigator ユーザーズガイド LPAR マイグレーション編』を参照してください。

# <span id="page-10-0"></span>1.3 コアスケジューリング

<span id="page-10-1"></span>コアスケジューリングとは、SMT(Simultaneous Multi-Threading)がEnableの場合に、物理コア内で異な るLPAR の実行を抑止する機能です。

この機能はデフォルトでは無効です。この機能を有効にする場合は、HVM 管理コマンド(HvmSh)を使用 してください。詳細はマニュアル『HVM 管理コマンド(HvmSh)ユーザーズガイド』を参照してください。

下記に示す条件を全て満たしてください。条件を満たさないLPAR は起動に失敗します。また条件を満た さないプロセッサのスケジューリングモード動的変更は失敗します。

・ LPAR の論理プロセッサ数を偶数個にする。

・ プロセッサ番号指定を用いる場合には、プロセッサコア内のスレッド2つを同じLPAR に指定する。

・ 物理NUMAノードバインド方式を用いる場合には、NUMA を構成する全ノードに対して論理プロセッサ を偶数個にする。

コアスケジューリングモードを有効にすると、共有モードのLPAR に下記の影響があります。この機能を使 用する場合には、事前に性能評価を実施してください。 制 限

・ 論理プロセッサごとにプロセッサの使用率が異なる場合には、プロセッサコア内のスレッド2つの使用時 間に差ができます。コアスケジューリングでは、一方のスレッドが未使用になっても、他方が使われている 間は他LPAR に割り当てできません。そのためスレッドの割り当て時間が減少し、性能が低下する場合が あります。

コアスケジューリングが無効時と有効時それぞれで、同じ処理を実行した場合のスケジューリング例を下 記に示します。

コアスケジューリング無効の場合

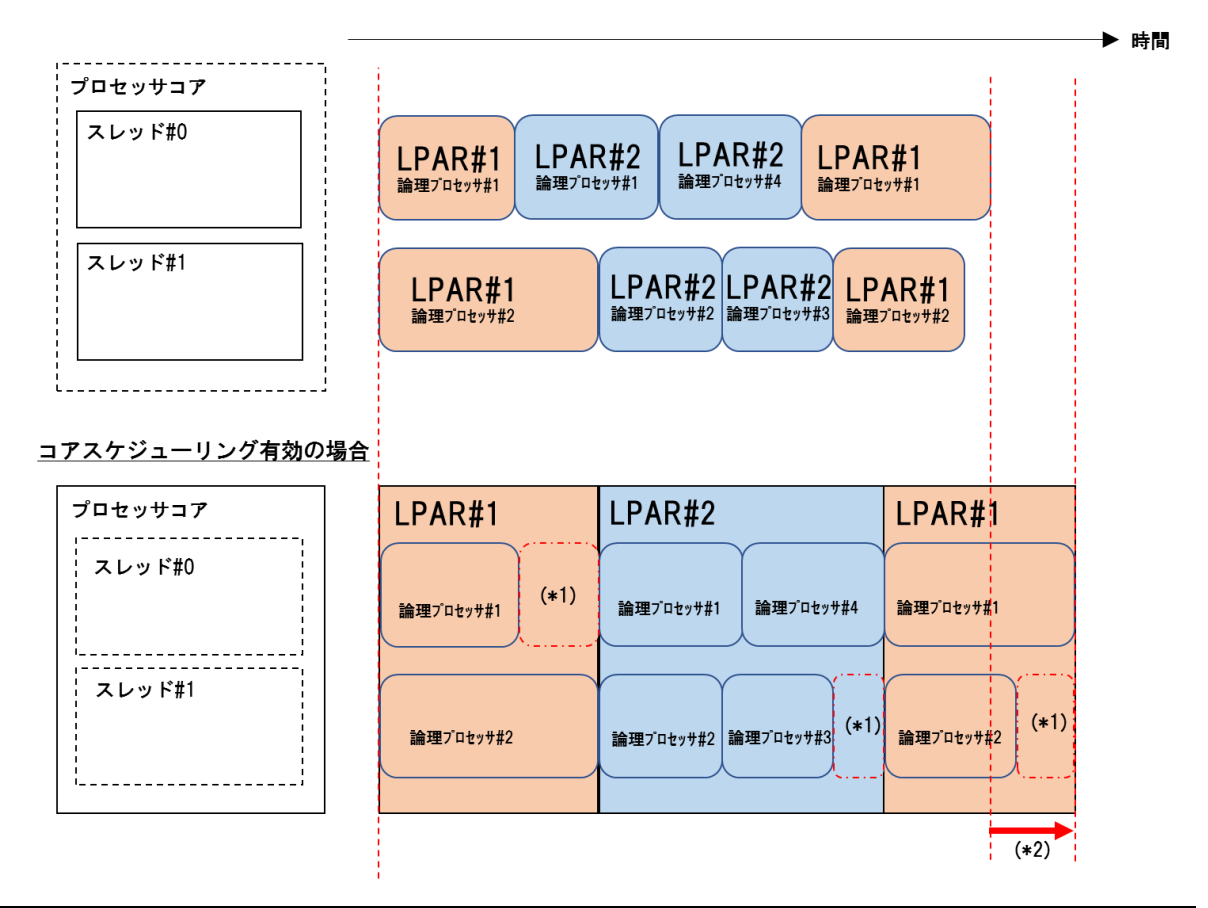

注※1

他LPARにスレッドを割り当てできない時間

注※2

コアスケジューリング無効時に比べて処理完了が遅延する時間

#### 本編 関連項目

・LPARへのスケジューリングモード、プロセッサの割り当て・・p.1065-1068

# <span id="page-12-0"></span>1.4 サポートするゲストOS

HVMは、以下のゲストOSもサポートします。

#### 【標準サーバブレード】

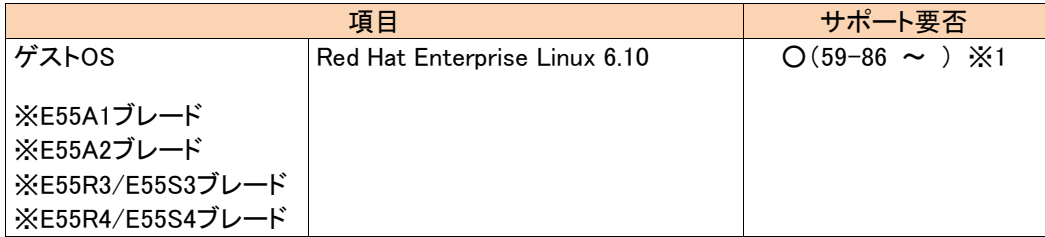

#### 【高性能サーバブレード】

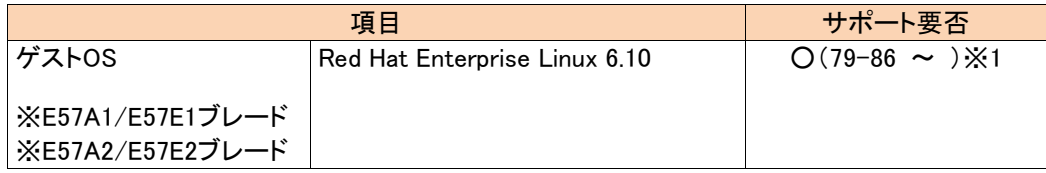

注※1

サポートするハードウェア構成、HVM機能に一部制限があります。制限の内容については、下記表 を参照してください。

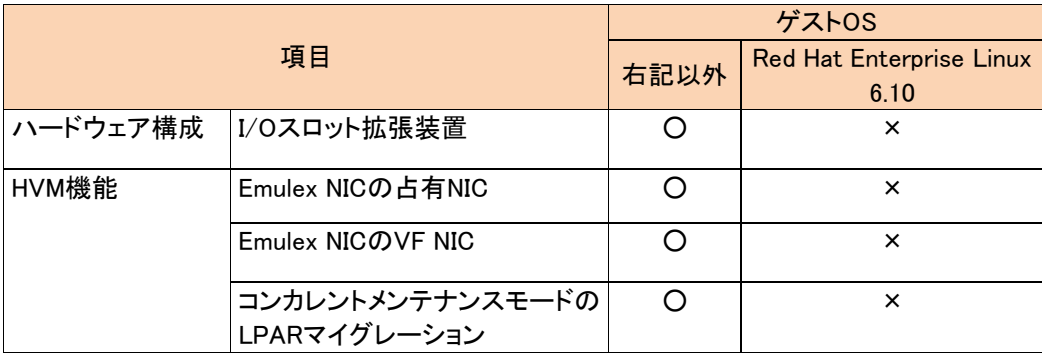

(凡例) ○:サポート、 ×:非サポート

#### 本編 関連項目

・HVM製品仕様・・・・・・・・・・・・・・・・・・・・・・・・・・・・・・・・・・・・・・p.1004-1017

# <span id="page-13-0"></span>1.5 ネットワーク冗長化構成でのLPAR間通信の 使用について

本編p.1415の上記項目については、下記内容に置き換えてお読みください。

■ ネットワーク冗長化構成で同ーHVM上のLPAR間通信を使用する場合は、該当するネットワークセグメント (プライマリ、セカンダリの両方)に以下の設定が必要となります。 設定しなかった場合は、リンクの切り替え時にLPAR間通信ができなくなる場合があります。

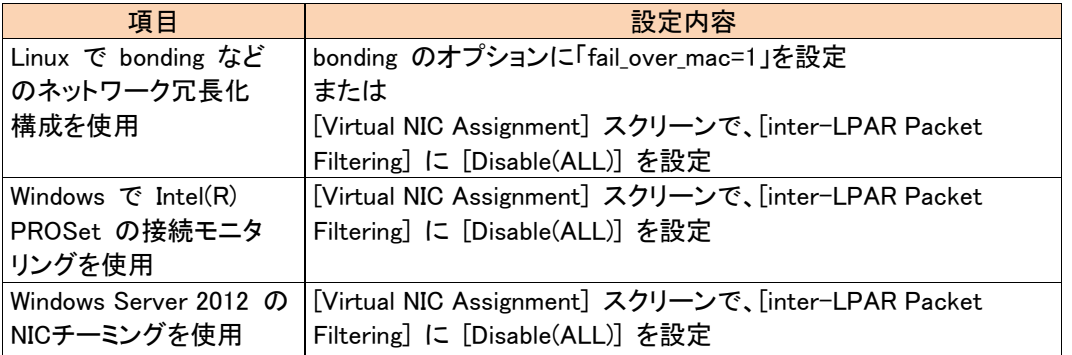

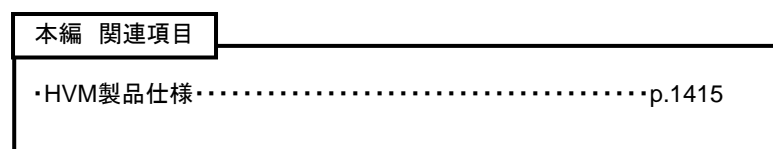

BS2000ユーザーズガイド別冊

第4版 2023年 7月

株式会社 日立製作所 〒100-8280 東京都千代田区丸の内一丁目6番6号

無断転載を禁止します。

[https:www.hitachi.co.jp](https://www.hitachi.co.jp/)